### **Canvas Gestaltungselemente**

# **Canvas Gestaltungselemente**

# **Überblick**

#### Kurzbeschreibung

**Verwendungszweck:** Templates sind Vorlagen für Seiten, die individuell für die Canvas-Kursstartseiten angepasst werden können. Sie werden der gesamten UWK zur Verfügung gestellt, um ein einheitliches Bild der Kurse und Module zu vermitteln. Die UWK-Icons können

#### **Vorzüge:**

- o Schnelle Orientierung & Navigation für Studierende
- Einheitlichkeit für alle User
- Zeitersparnis, da man bei Kursstartseiten nicht bei Null beginnen muss
- bereits hinsichtlich Didaktik & UX-Design durchdacht
- <sup>o</sup> Responsives Design

#### **Inhalt**

- Templates & Gestaltungselemente
- Icons
- Banner für Template
- Vorschau für Templates

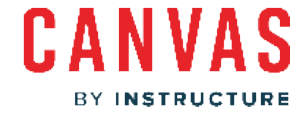

#### Kontakt DLE LIKE

Fragen zum Einsatz der Templates

### **Templates & Gestaltungselemente**

Ihnen stehen Templates für Kursstartseiten und Inhaltsseiten zur Verfügung, um einen einheitlichen Look Ihrer Kurse zu garantieren. Unten auf dieser Seite finden Sie Vorschauen für diese Templates.

Um Ihre Kursseiten, Aufgaben und Diskussionen ansprechend gestalten zu können stehen Ihnen auch UWK-Icons sowie Bilder für die Banner zur Verfügung.

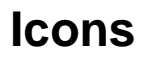

Erleichtern Sie Ihre Lehrerfahrung und verbessern Sie die Benutzerfreundlichkeit unseres Learning Management Systems (LMS) mit der folgenden standardisierten Icon-Liste, die ein einheitliches visuelles Design bietet und eine klare Orientierung für alle Nutzer ermöglicht.

Es gibt zweierlei Arten von Icons, die Ihnen zur Verfügung stehen. Einerseits jene für die Seitengestaltung, die in Tabellen, Fließtexten und Anweisungen verwendet werden können und andererseits Icons für die Anpassung der Banner, die auf Kursstartseiten oder Inhaltsseiten verwendet werden können.

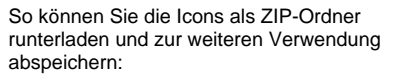

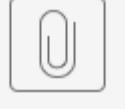

12062023 Icons ...runterladen.pdf

**Seitengestaltung**

Hier finden Sie Icons zur Seitengestaltung in png-Format:

#### **Bannergestaltung**

Hier finden Sie Icons, die Sie für die Gestaltung der Banner (Icons mit transparentem Hintergrund) sowie der Inhaltsseiten (blauer Hintergrund) genutzt werden können.

Um bei der Formatierung keine Probleme zu haben, finden Sie ebenfalls eine kurze Anleitung zur Icon-Anpassung im Banner.

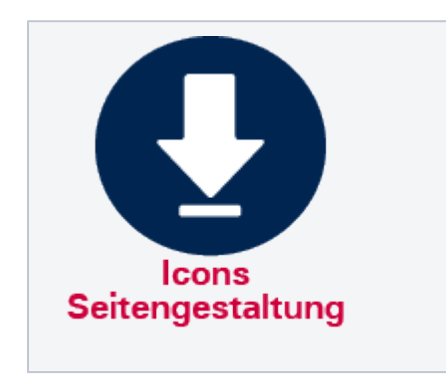

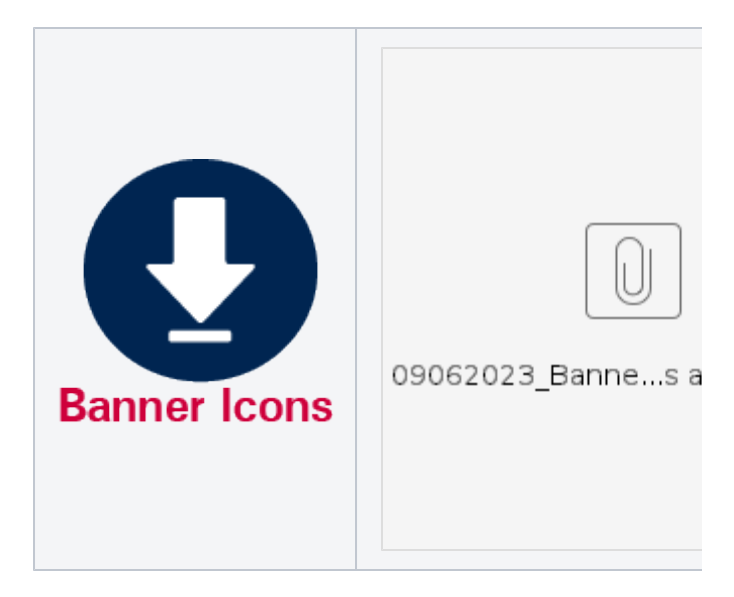

### **Banner für Template**

Im folgenden ZIP-Ordner finden Sie Bildmaterial, welches für Canvas für die Verwendung mit den Templates speziell bearbeitet wurden. Dieses Angebot wird ab August 2023 laufend ergänzt.

Falls Sie selbst eigenes Bildmaterial hier verwenden möchten, bitte beachten Sie die folgenden Tipps & Tricks:

- Achten Sie auf die Bildrechte!
- Um Verzerrungen und das Zusammenstauchen von Bildern zu vermeiden, sollten Ihre eigenen Banner eine Größe von 1600x200 px haben. Wir empfehlen Bilder zu verwenden, welche einen Bildausschnitt im Breitformat zulassen oder aber abstrakte Muster darstellen. Bilder mit
- konkreten Motiven können sich im Zuschnitt oder in der Zentrierung als schwierig herausstellen.

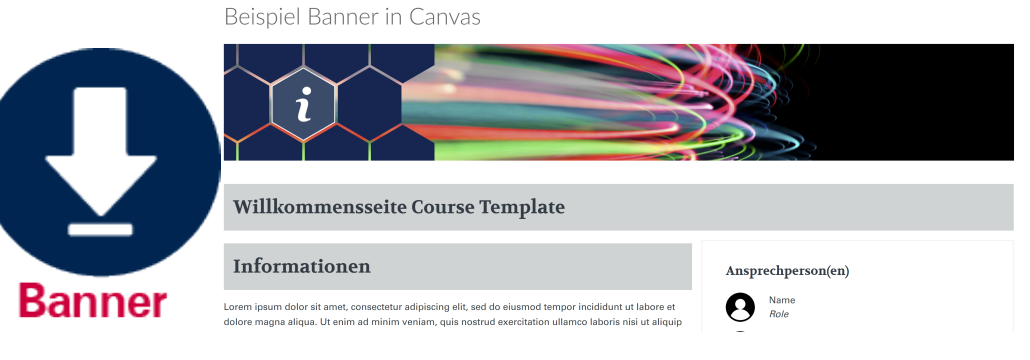

## **Vorschau für Templates**

Wird ein Kurs für die Lehre beantragt, sind Templates für die Kursstartseite und die Gestaltung von Inhaltsseiten automatisch hinterlegt.

Aktuell stehen Ihnen folgende Templates in Canvas zur Verfügung:

- Kursstartseite (D / E)
- $\bullet$  Inhaltsseite (D / E)
- Masterstudienübersicht
- Bachelorstudienübersicht
- Von 0 auf Kurs (sehr reduzierte Kursstartseite)
- Glossar in Canvas

Außerdem finden Sie in Canvas gestaltete Seiten zu:

• How to Canvas für Studierende (D/E)

Template zur Kursgestaltung

# Farben

#### **Verfügbare Farben:**

- Rot
- Mint
- Dunkelgrün
- Grau
- Blau

# Vorschau (rot)

**Eingeklappte Dropdown-Menüs: Ausgeklapptes Dropdown-Menü:**

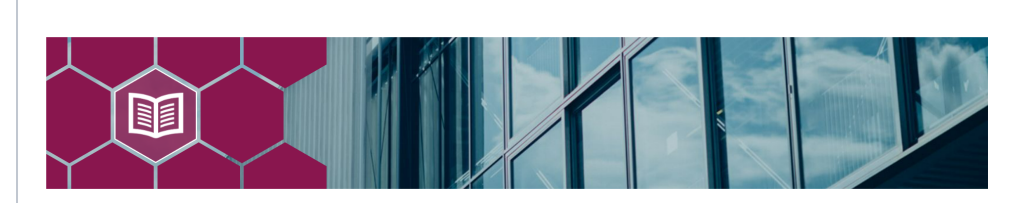

Ansprechperson(en)

Name

Role

Name

Role

#### **O** Informationen

Lorem ipsum dolor sit amet, consectetur adipiscing elit, sed do eiusmod tempor incididunt ut labore et dolore magna aliqua. Ut enim ad minim veniam, quis nostrud exercitation ullamco laboris nisi ut aliquip ex ea commodo consequat. Duis aute irure dolor in reprehenderit in voluptate velit esse cillum dolore eu fugiat nulla pariatur. Excepteur sint occaecat cupidatat non proident, sunt in culpa qui officia deserunt mollit anim id est laborum.

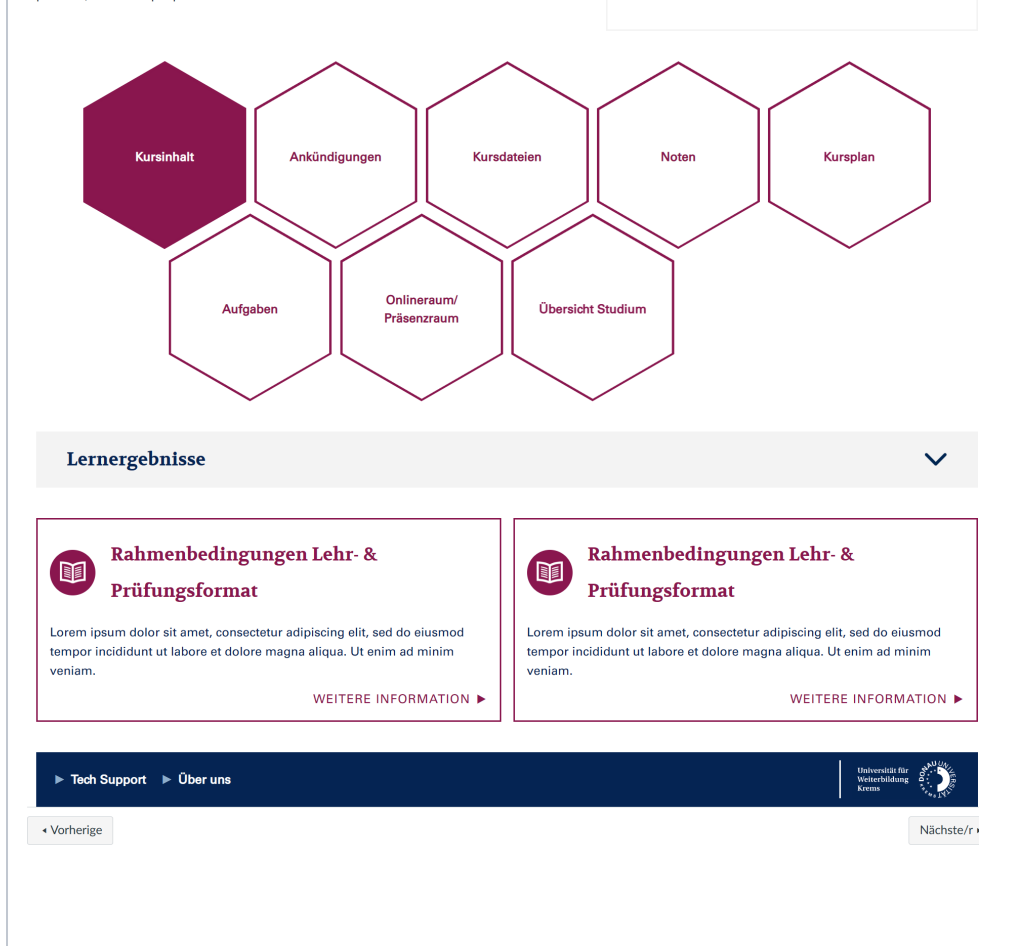

#### Course Template - Red

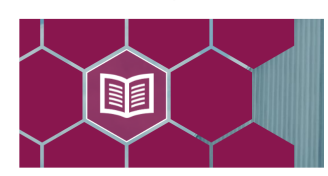

#### **O** Informationen

Lorem ipsum dolor sit amet, consectetur adipiscing eli labore et dolore magna aliqua. Ut enim ad minim veni laboris nisi ut aliquip ex ea commodo consequat. Duis voluptate velit esse cillum dolore eu fugiat nulla pariat proident, sunt in culpa qui officia deserunt mollit anim

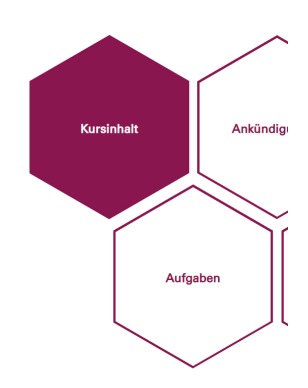

#### Lernergebnisse

- Lernergebnisse Text 1: Lorem ipsum dolor sit adipiscing elit, sed do eiusmod tempor incid magna aliqua.
- Lernergebnisse Text 3: Lorem ipsum dolor sit adipiscing elit, sed do eiusmod tempor incid magna aliqua.
- · Lernergebnisse Text 4: Lorem ipsum dolor sit adipiscing elit, sed do eiusmod tempor incid<br>magna aliqua.
- · LernergebnisseText 5: Lorem ipsum dolor sit adipiscing elit, sed do eiusmod tempor incid magna aliqua.

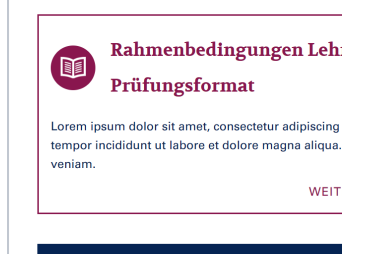

Fech Support F Über uns

 $\leftrightarrow$  Vorherige

Video:

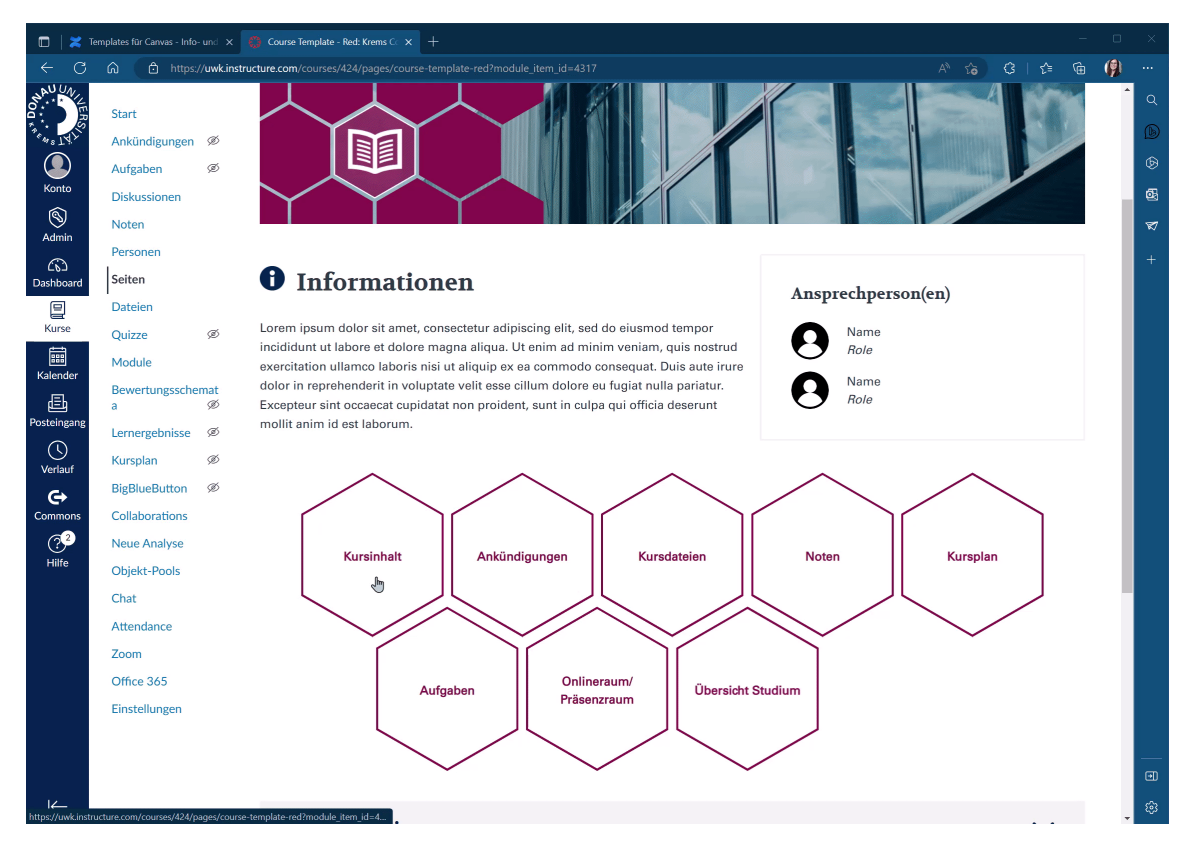

Template für Inhaltsseiten

# Farben

**Verfügbare Farben:**

- Rot
- Mint
- Dunkelgrün
- Grau • Blau

# Vorschau (grün)

#### Inhaltsseite

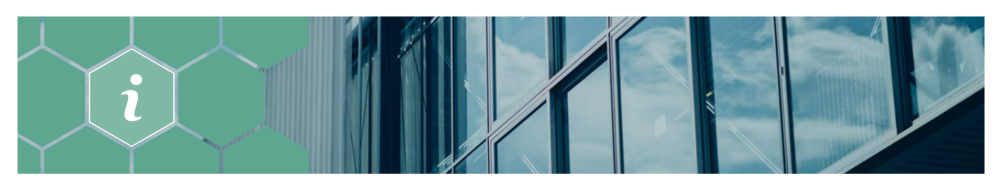

#### **Inhaltsseite Course Template**

#### *O* Informationen

Lorem ipsum dolor sit amet, consectetur adipiscing elit, sed do eiusmod tempor incididunt ut labore et dolore magna aliqua. Ut enim ad minim veniam, quis nostrud exercitation ullamco laboris nisi ut aliquip ex ea commodo consequat. Duis aute irure dolor in reprehenderit in voluptate velit esse cillum dolore eu fugiat nulla pariatur. Excepteur sint occaecat cupidatat non proident, sunt in culpa qui officia deserunt mollit anim id est laborum.

Willkommensseite Course Template

#### **Informationen**

Lorem ipsum dolor sit amet, consectetur adipiscing elit, sed do eiusmod tempor incididunt ut labore et dolore magna aliqua. Ut enim ad minim veniam, quis nostrud exercitation ullamco laboris nisi ut aliquip ex ea commodo consequat. Duis aute irure dolor in reprehenderit in voluptate velit esse cillum dolore eu fugiat nulla pariatur. Excepteur sint occaecat cupidatat non proident, sunt in culpa qui officia deserunt mollit anim id est laborum.

#### Wilkommensseite Course Template

#### Wilkommensseite Course Template

Lorem ipsum dolor sit amet, consectetur adipiscing elit, sed do eiusmod tempor incididunt ut labore et dolore magna aliqua. Ut enim ad minim veniam, quis nostrud exercitation ullamco laboris nisi ut aliquip ex ea commodo consequat. Duis aute irure dolor in reprehenderit in voluptate velit esse cillum dolore eu fugiat nulla pariatur.

Lorem ipsum dolor sit amet, consectetur adipiscing elit, sed do eiusmod tempor incididunt ut labore et dolore magna aliqua. Ut enim ad minim veniam, quis nostrud exercitation ullamco laboris nisi ut aliquip ex ea commodo consequat. Duis aute irure dolor in reprehenderit in voluptate velit esse cillum dolore eu fugiat nulla pariatur.

Ansprechperson(en)

Name

Role

Name Role

Fech Support Funder uns

Template zur Studienprogramm-Übersicht

## Farben

#### **Verfügbare Farben:**

UWK-Blau

Die Studienprogramm-Seite dient lediglich als Absprungfläche, um in die einzelnen Module zu gelangen. Um eine Studienprogramm-Setie zu nutzen, wird ein neuer Kurs erstellt, in dem das folgende Template als Startseite hinterlegt ist. Alle weiteren Funktionen wie Quizze, Dateien oder Noten werden auf der linken Seite ausgeblendet.

### Vorschau

**Ausgeklappte Dropdown-Menüs:**

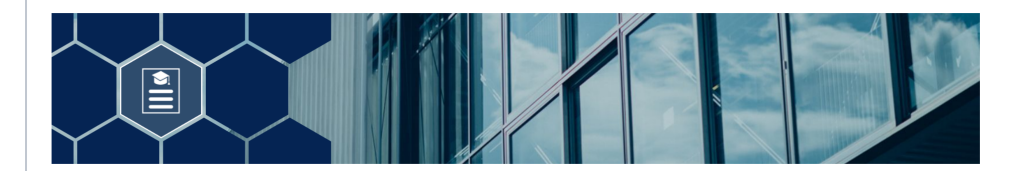

#### **O** Informationen

Lorem ipsum dolor sit amet, consectetur adipiscing elit, sed do eiusmod tempor incididunt ut labore et dolore magna aliqua. Ut enim ad minim veniam, quis nostrud exercitation ullamco laboris nisi ut aliquip ex ea commodo consequat. Duis aute irure dolor in reprehenderit in voluptate velit esse cillum dolore eu fugiat nulla pariatur. Excepteur sint occaecat cupidatat non proident, sunt in culpa qui officia deserunt mollit anim id est laborum.

#### Lernergebnisse

- Lernergebnisse Text 1: Lorem ipsum dolor sit amet, consectetur<br>adipiscing elit, sed do eiusmod tempor incididunt ut labore et dolore magna aliqua.
- · Lernergebnisse Text 2: Lorem ipsum dolor sit amet, consectetur adipiscing elit, sed do eiusmod tempor incididunt ut labore et dolore magna aliqua.
- Lernergebnisse Text 3: Lorem ipsum dolor sit amet, consectetur adipiscing elit, sed do eiusmod tempor incididunt ut labore et dolore magna aliqua.
- Lernergebnisse Text 4: Lorem ipsum dolor sit amet, consectetur adipiscing elit, sed do eiusmod tempor incididunt ut labore et dolore magna aliqua.
- Lernergebnisse Text 6: Lorem ipsum dolor sit amet, consectetur adipiscing elit, sed do eiusmod tempor incididunt ut labore et dolore magna aliqua.

 $\lambda$ 

 $\hat{\wedge}$ 

Ansprechperson(en)

Name

Role

Name

**Role** 

- · Lernergebnisse Text 7: Lorem ipsum dolor sit amet, consectetur adipiscing elit, sed do eiusmod tempor incididunt ut labore et dolore magna aliqua.
- Lernergebnisse Text 8: Lorem ipsum dolor sit amet, consectetur adipiscing elit, sed do eiusmod tempor incididunt ut labore et dolore magna aliqua.
- Lernergebnisse Text 9: Lorem ipsum dolor sit amet, consectetur adipiscing elit, sed do eiusmod tempor incididunt ut labore et dolore magna aliqua.
- Lernergebnisse Text 5: Lorem ipsum dolor sit amet, consectetur • Lernergebnisse Text 10: Lorem ipsum dolor sit amet, consectetur adipiscing elit, sed do eiusmod tempor incididunt ut labore et dolore<br>magna aliqua. adipiscing elit, sed do eiusmod tempor incididunt ut labore et dolore

#### Universelle Kompetenzen

magna aliqua.

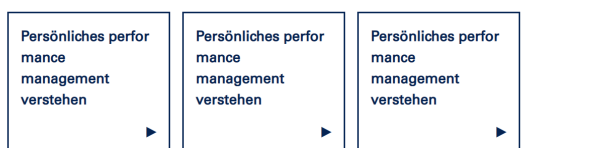

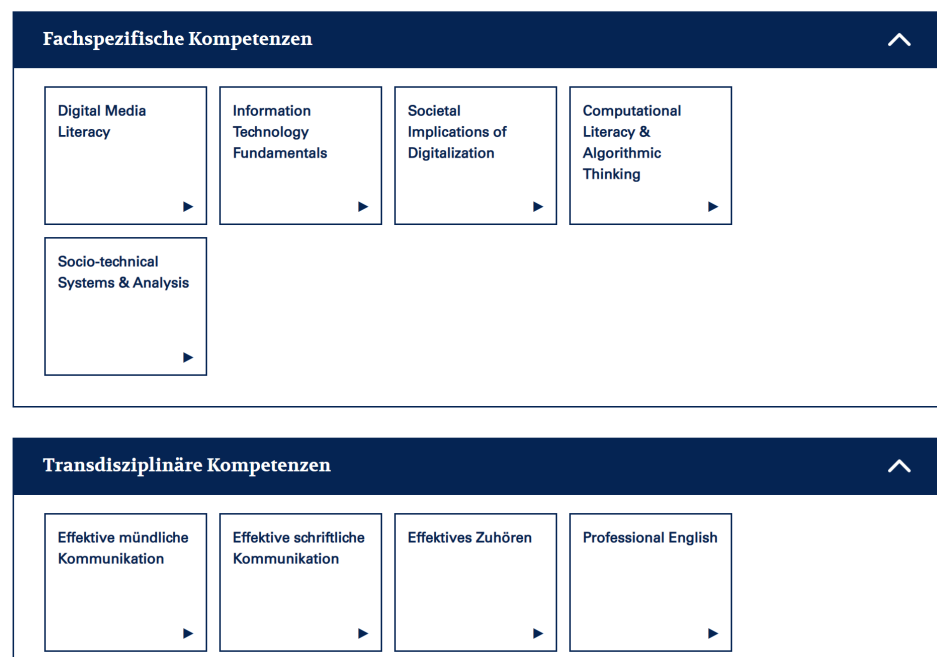

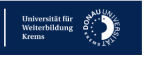

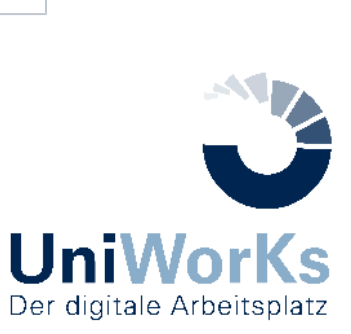